# epati

## Site to Site VPN Configuration between Cisco Router with Antikor v2

Product: Antikor v2 - Next Generation Firewall

Configuration Examples

www.epati.com.tr

# ераті

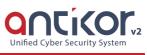

### Site to Site VPN Configuration between Cisco Router with Antikor v2

#### Summary

**Site to site VPN** is a common network used to provide secure communication between organizations for remote location offices or with any organization.

How to connect the locations in two different regions as Center(Antikor) and Branch(Cisco Router) is explained below.

#### **Network Topology**

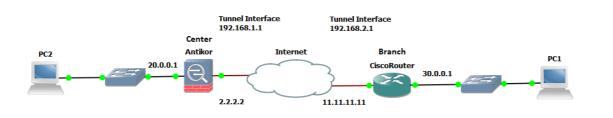

#### Configuration

First, click Site to Site VPN under the VPN management menu on the Antikor side.

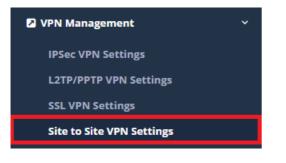

#### Click "Add" button.

| Site to Site VPN Configurations                                                                                                    | CReload +Add                  |
|----------------------------------------------------------------------------------------------------|-------------------------------|
| XLS     CSV     PDF       #     Status     II     Connection Name     II     Source IP Address     II     Source Serial IP Address     II     Destination Nerial IP Address     II     Destination Nerial IP Address <td>▼ Filter ✔ Clear   letwork ↓↑</td> | ▼ Filter ✔ Clear   letwork ↓↑ |
|                                                                                                    |                               |

| Field                            | Explanation                                                                      |
|----------------------------------|----------------------------------------------------------------------------------|
| Source IP Address                | WAN IP Address                                                                   |
| Destination IP Address           | The WAN IP Address of the location where the VPN connection will be established. |
| Source Serial IP Address         | Source Tunnel IP Address.                                                        |
| Destination Serial IP<br>Address | Destination Tunnel IP Address                                                    |

×

#### Site to Site VPN Configurations - New Record

| GRE V              |
|--------------------|
|                    |
| SitetoSite         |
|                    |
| IPv4 IPv6          |
| IPv4 2.2.2.2       |
| IPv4 11.11.11.11   |
| IPv4 192.168.1.1   |
| IPv4 192.168.2.1   |
| 0.0.0.0/0 × ::/0 × |
|                    |

Click Save button as the last step for the Antikor configuration.

#### If Cisco side configuration;

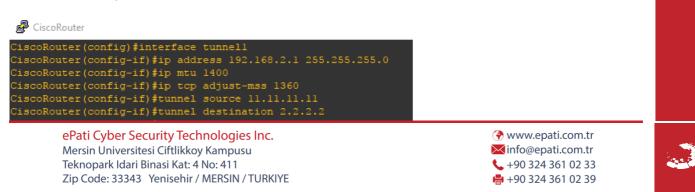